# Castleton University

### Welcome to Castleton's Online Portal

*Please note: We are using winter break to update our systems. You will not be able to activate your account between 12/21/17 through 12/28/17. Please visit castleton.edu/activate on 12/29/17 to activate your account. Due to the holiday, campus offices are closed from 12/22/17 through 1/1/18. If you are having difficulty activating or accessing your account, please call for assistance on or after 1/2/18. Thank you, and happy holidays!*

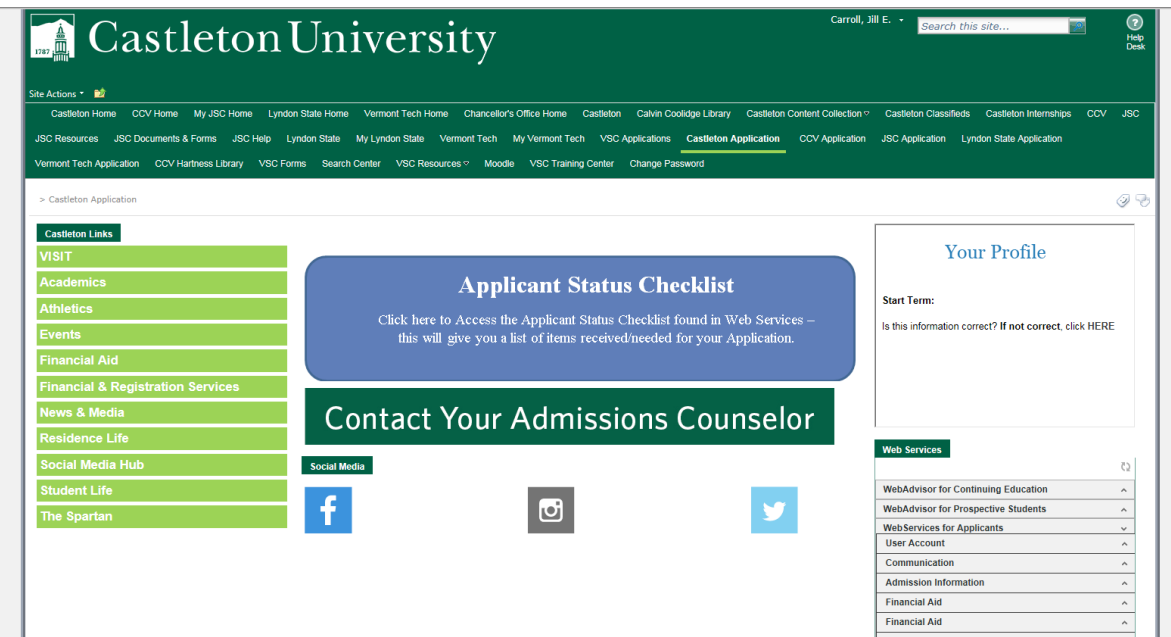

Please note the log-in procedures below. Logging in will keep you connected with campus. Professors, school administrators, and several campus offices utilize the portal to communicate to prospective and current students, so setting up this connection now will help you in the future!

As an applicant to Castleton University, you can track your application and financial aid award online. To do this, please follow these instructions:

#### Activate your account:

Navigate a web browser to: **castleton.edu/activate**

If you have applied to another Vermont State College, you may have already activated your account.

#### Who are you?

In order to activate your account, you will need to verify your identity and request a 6-digit PIN. Enter your first name, last name, your date of birth, and your Castleton Student ID (found on your acceptance email). Then, check the box agreeing to receive text messages on your mobile device. Select where you want your PIN to be sent; either a text to your mobile device or your personal email address. You can then enter the 6-digit PIN you received and create your password.

#### Creating your password:

You will also need to establish your new password for your account. Your password will not display as you type it in.

#### Set your security questions:

The system will give you questions that will be used to verify your identity should you need to reset your password in the case you have forgotten it.

If you have any trouble activating your account, please contact the Castleton Admissions Office at 1-800- 639-8521 (Monday through Friday 8 am to 4 pm).

#### Check your financial aid award status:

Once you have activated your account, you can track your financial aid award status online.

- 1. Navigate a web browser to **castleton.edu/portal**
- 2. Type your username and password. Hit the Login button.
- 3. In the upper right hand corner, you will see the Web Services menu. Choose "Financial Aid."
- 4. Choose from the options below.

## **Web Services WebServices for Applicants Admission Information Financial Aid Applications**

#### Financial Aid Award Notice

View your current award notice as well as information from previous years, if applicable. Information will be available shortly after you are accepted to Castleton and we have received a valid FAFSA.

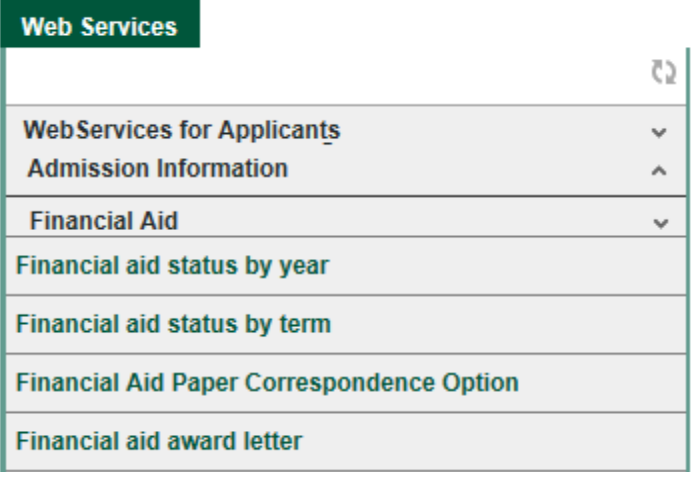

#### Financial Aid Document Status

View documents for the current academic year required to complete your financial aid file with links to downloadable documents. Information will be available in mid February if you are accepted to Castleton and we have received a valid FAFSA.

#### Deposits can be made electronically online:

Signatures on the decision reply form are required for depositing students. If paying your deposit online, please also complete your decision reply form located on your application status page.

- 1. Navigate a web browser to **castleton.edu/portal**
- 2. Type your username and password. Hit the Login button.
- 3. In the upper right hand corner, you will see the Web Services menu. Choose "Applications."
- 4. Select "Pay my deposit." Note: If you are a current VSC student, you will need to pay here, not where you typically pay your bill.
- 5. Select the appropriate term for which you are depositing.

#### **Web Services**

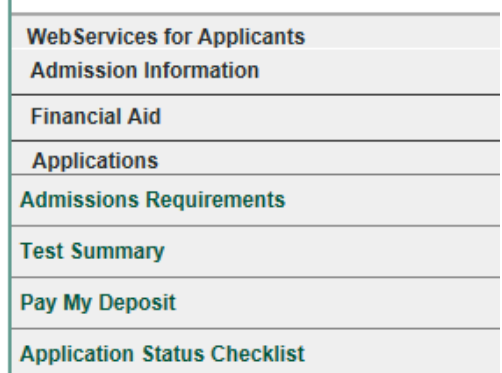